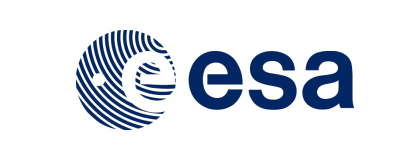

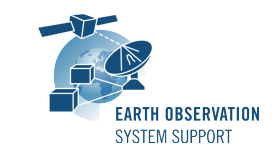

Ref.: EOCFI-FTD-039<br>Issue: 2.3 Issue:<br>Date: Date: 29/05/2020 Page: 1 / 13

# **ZONE OVERPASS TOOL – FILE TRANSFER DOCUMENT**

## **1. INTRODUCTION**

This is the File Transfer Document for the ZoneOverPass executable program that calculates the entry and exit time when a given instrument swath passes over a zone or set of zones.

### **1.1 Change History**

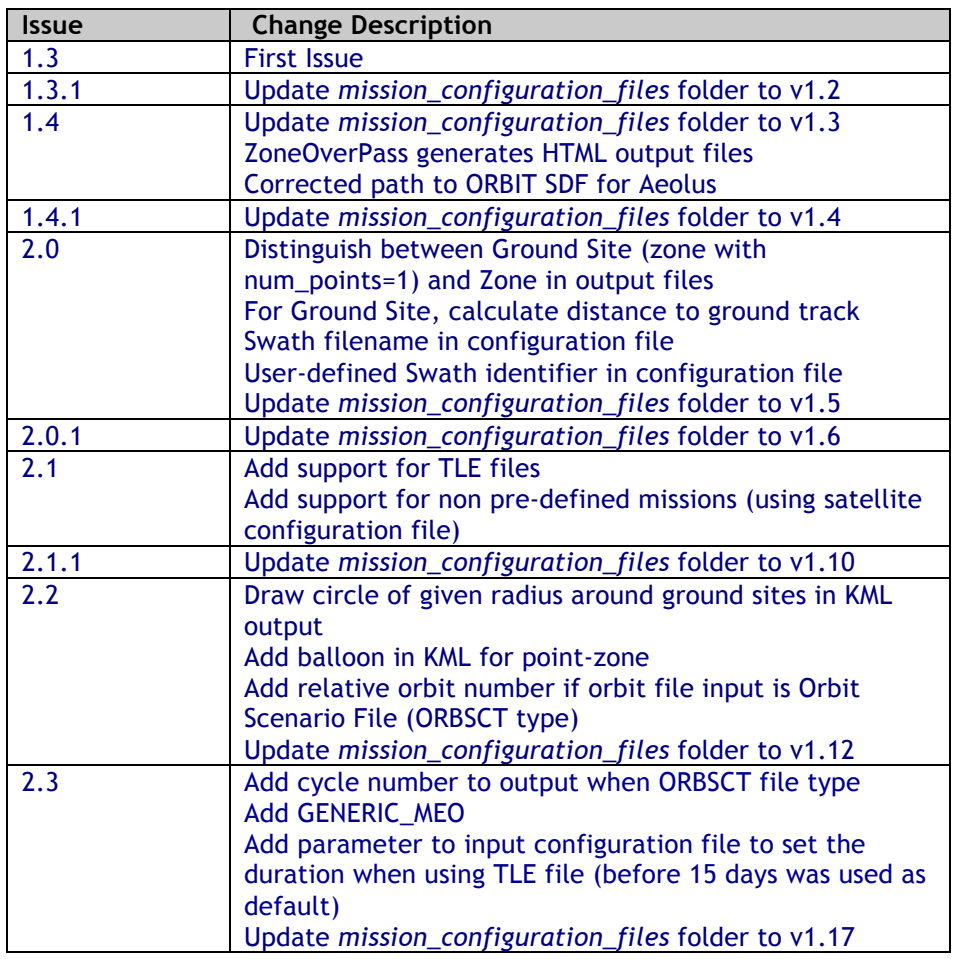

### **1.2 Distribution List**

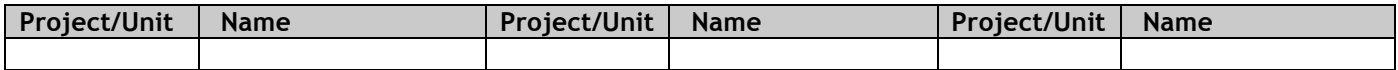

### **1.3 Reference Documents**

[RD 01] Earth Observation Mission Software File Format Specification Ref. PE-ID-ESA-GS-584-1.1 - Issue 1.1- 21/03/17

[RD 02] OGC® KML Standard Ref. OGC 12-007r2 - Version: 2.3.0 - Date: 2015-08-04

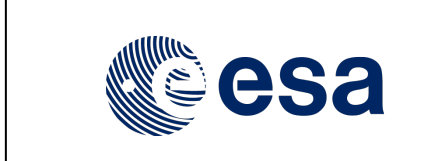

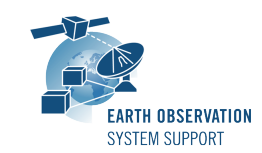

Ref.: EOCFI-FTD-039 Issue: 2.3<br>Date: 29/ Date: 29/05/2020 Page: 2 / 13

### **2. ARCHIVE CONTENT**

Separate archive files are available, to support execution in Linux, Mac OS X and Windows platforms.

### **2.1 Linux 64-bit**

The following archive file has been delivered (compressed with the zip utility): **ZoneOverPass\_LINUX64\_v2\_3\_date\_29\_MAY\_2020.zip**

The archive has the following MD5 checksum: **dd29f2a7b01c267ab5a12b54e7aca241**

The archive contains the following files: **EXAMPLE\_ZONEDBFILE.EOF input\_config\_file\_S2A\_MSI.txt input\_config\_file\_S2A\_ORBIT.txt input\_config\_file\_S3A\_OLCI.txt mission\_configuration\_files/… overpass\_table.css Readme.txt ZoneOverPass**

### **2.2 Mac OS X 64-bit**

The following archive file has been delivered (compressed with the zip utility): **ZoneOverPass\_MACIN64\_v2\_3\_date\_29\_MAY\_2020.zip**

The archive has the following MD5 checksum:  **c62b86fed023095eb5792552037a96df**

```
The archive contains the following files:
EXAMPLE_ZONEDBFILE.EOF
input_config_file_S2A_MSI.txt
input_config_file_S2A_ORBIT.txt
input_config_file_S3A_OLCI
mission_configuration_files/…
overpass_table.css
Readme.txt
ZoneOverPass
```
### **2.3 Windows 32-bit**

The following archive file has been delivered (compressed with the zip utility): **ZoneOverPass\_WINDOWS32\_v2\_3\_date\_29\_MAY\_2020.zip**

The archive has the following MD5 checksum: **1a079048bba2566714f233869821a67f**

The archive contains the following files: **EXAMPLE\_ZONEDBFILE.EOF input\_config\_file\_S2A\_MSI.txt input\_config\_file\_S2A\_ORBIT.txt input\_config\_file\_S3A\_OLCI overpass\_table.css pthreadVC2.dll mission\_configuration\_files\… Readme.txt ZoneOverPass.exe**

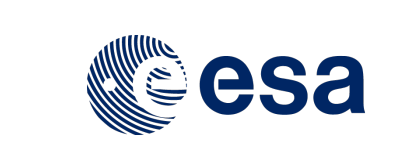

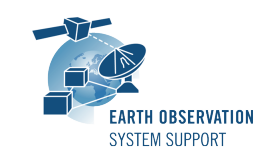

Issue: 2.3<br>Date: 29/ Page: 3 / 13

Ref.: EOCFI-FTD-039 Date: 29/05/2020

# **3. ARCHIVE CONTENT DESCRIPTION**

The files contained in the archives are described in table below:

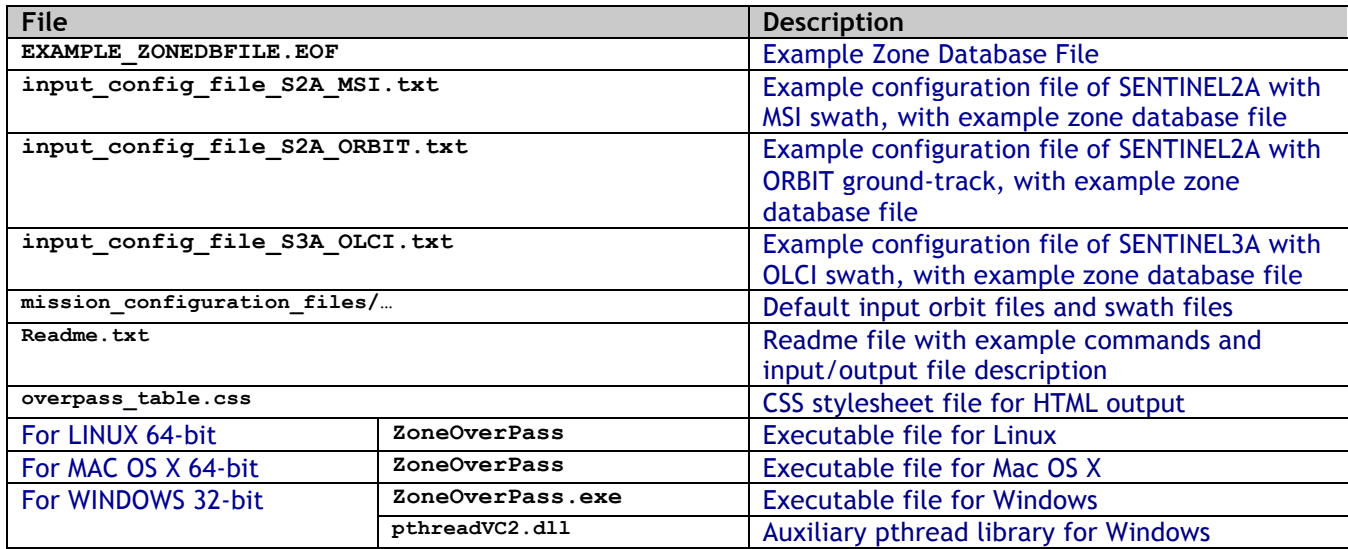

### **4. INSTALLATION**

The archive can be expanded with Winzip / 7-zip (in MS Windows) or with the command unzip (in Linux/Mac OS).

## **5. USAGE**

### **5.1 Executable program** *ZoneOverPass*

For a requested UTC time interval, the executable program *ZoneOverPass* calculates the entry and exit times when a given instrument swath passes over a zone or set of zones. The program expects as input a configuration file setting the various input parameters, among them the mission name, orbit file, zone database file and instrument swath name.

The default orbit and swath characteristics are defined in the mission configuration files folder. It is possible to provide as orbit file other types of EOCFI-compatible OSV-based orbit files see ([RD 01]), e.g. Predicted Orbit File (ORBPRE file type) or Restituted Orbit Files (ORBRES file type).

The program generates a set of output files with the overpass tables per zone (in .CSV, .KML format and .HTML format).

### **5.1.1 Command line input parameters description**

The command line parameters of the executable routine are the following (provided in the order in which they have to be supplied):

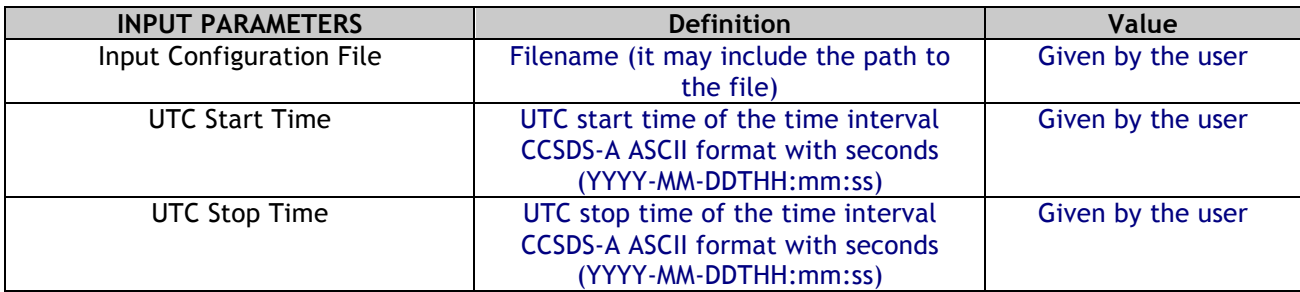

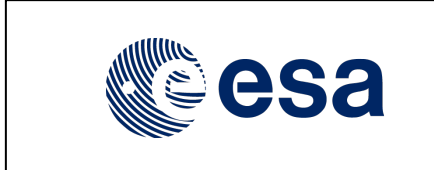

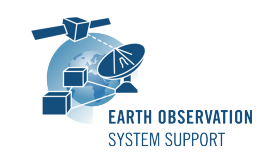

Ref.: EOCFI-FTD-039 Issue: 2.3<br>Date: 29/ Date: 29/05/2020 Page: 4 / 13

# **5.1.2 Input configuration file format description**

The contents of the input configuration file are detailed below:

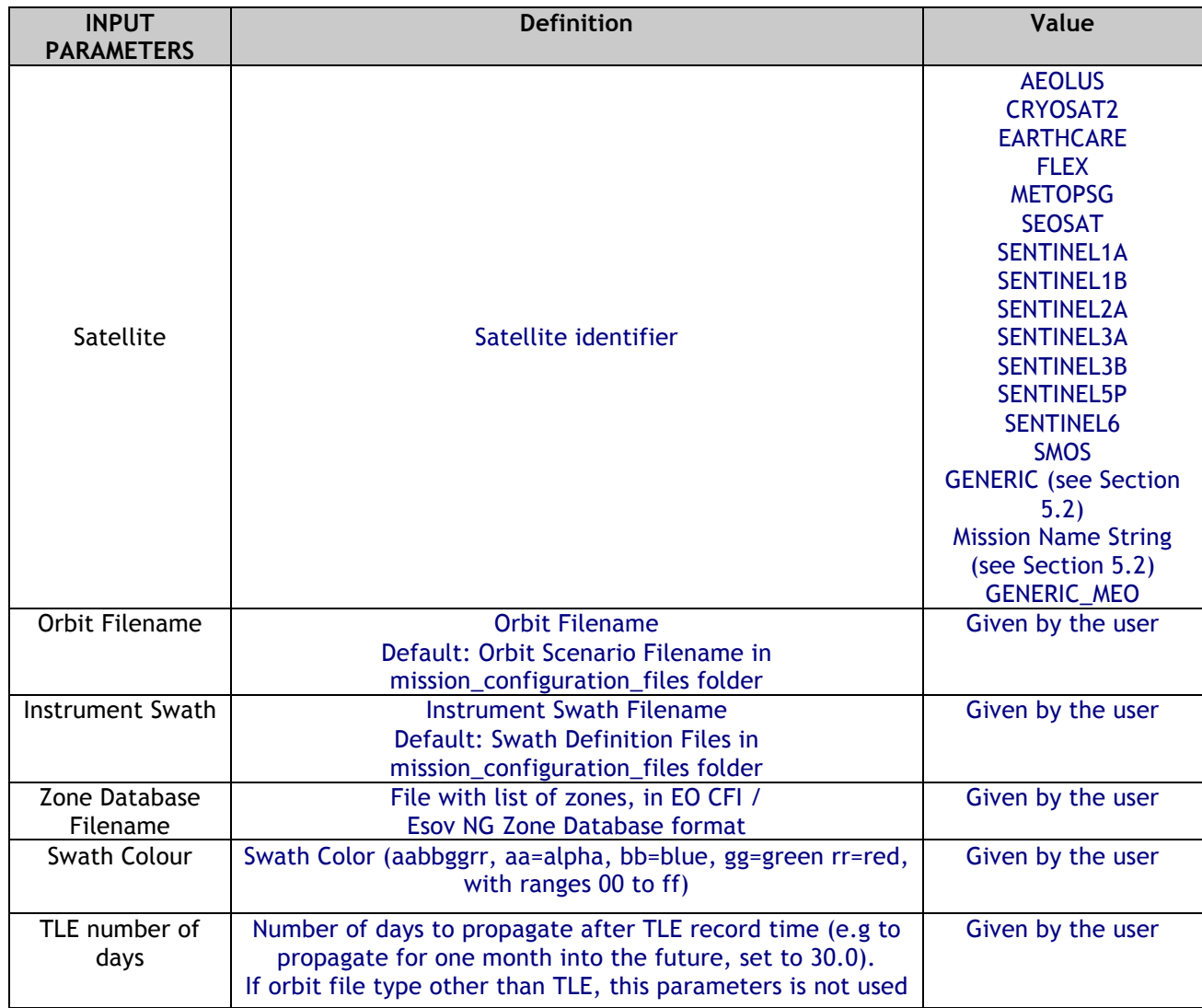

### **5.1.3 Output file format description**

The executable program *ZoneOverPass* produces two output files per zone in Zone Database file:

- o Comma Separated Value (.CSV)
- o Google Earth KML file (.KML)
- o Web browser HTML file (.HTML)

The output file names are automatically generated using the satellite identifier, the zone name, the swath name and the start and stop UTC times.

### *5.1.3.1 CSV Files*

### 5.1.3.1.1 If ORBSCT is given as input orbit file

The CSV output file contains one row per each entry/exit visibility time segment, format of the CSV output file:

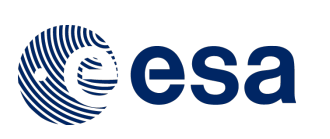

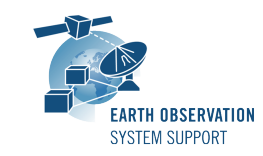

Ref.: EOCFI-FTD-039 Issue: 2.3<br>Date: 29/ Date: 29/05/2020 Page: 5 / 13

- o Row 1-7: Header containing execution input information
- o From Row 8:
	- Column 1: UTC Time Start in calendar format (CCSDS format "yyyy-mm-ddThh:mm:ss")
	- Column 2: Absolute Orbit Start
	- Column 3: Relative Orbit Start
	- Column 4: Start Seconds since Ascending Node Crossing (ANX)
	- Column 5: UTC Time Stop in calendar format (CCSDS format "yyyy-mm-ddThh:mm:ss")
	- Column 6: Absolute Orbit Stop
	- Column 7: Relative Orbit Stop
	- Column 8: Stop Seconds since Ascending Node Crossing (ANX)
	- Column 9: Pass Duration (seconds)
	- Column 10 (optional, if Ground Site): Distance from site to Ground-Track [km]. It is regarded as positive distance when the site is located on the left hand side of the ground-track.
	- Column 11 (10): Ascending or Descending Pass (ASC/DESC)
	- Column 12 (11): Zone/Ground Site Name
	- Column 13 (12): Instrument Swath Name
- o Last Row: End of file (EOF)

### 5.1.3.1.2 If input orbit file other than ORBSCT

The CSV output file contains one row per each entry/exit visibility time segment, format of the CSV output file:

- o Row 1-7: Header containing execution input information
- o From Row 8:
	- Column 1: UTC Time Start in calendar format (CCSDS format "yyyy-mm-ddThh:mm:ss")
	- Column 2: Absolute Orbit Start
	- Column 3: Start Seconds since Ascending Node Crossing (ANX)
	- Column 4: UTC Time Stop in calendar format (CCSDS format "yyyy-mm-ddThh:mm:ss")
	- Column 5: Absolute Orbit Stop
	- Column 6: Stop Seconds since Ascending Node Crossing (ANX)
	- Column 7: Pass Duration (seconds)
	- Column 8 (optional, if Ground Site): Distance from site to Ground-Track [km]. It is regarded as positive distance when the site is located on the left hand side of the ground-track.
	- Column 8 (9): Ascending or Descending Pass (ASC/DESC)
	- Column 9 (10): Zone/Ground Site Name
	- Column 10 (11): Instrument Swath Name
- o Last Row: End of file (EOF)

The CSV files can be opened with dedicated spreadsheet software (e.g. Excel, LibreOffice) or any text editor.

#### *5.1.3.2 KML Files*

The KML output file contains the same information as the CSV but presented graphically. The format of the provided KML files is defined in KML Version 2.3 standard (see [RD 02]).

The KML files can be opened with Google Earth v7 or higher.

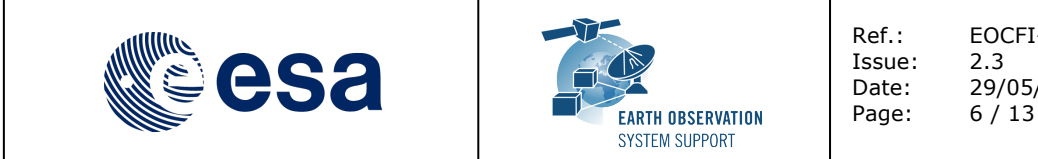

Ref.: EOCFI-FTD-039 Date: 29/05/2020

## *5.1.3.3 HTML Files*

The HTML output file contains the same information as the CSV but presented in a tabular format, ready to be displayed in a web browser. A CSS stylesheet (*overpass\_table.css*) is provided as part of the package to apply a given style to the HMTL elements. The HTML output file requires the CSS stylesheet to be located in the same folder.

The HTML files can be opened with any web browser (e.g. Firefox). Once opened in a web browser, it is possible to export the HTML report to PDF.

### **5.1.4 Example**

#### *5.1.4.1 Running the executable*

The executable program can be called in the following way:

- From Mac OSX / Linux Terminal window

```
./ZoneOverPass input_config_file_S2A_MSI.txt 2016-06-06T00:00:00 2016-06-08T00:00:00
```
- From Windows command prompt window

**ZoneOverPass.exe input\_config\_file\_S2A\_MSI.txt 2016-06-06T00:00:00 2016-06-08T00:00:00**

The executable program shows the following messages:

```
Execution of program ZoneOverPass v2.3
```

```
Input data set by the user:
Satellite: SENTINEL2A 
Orbit File: 
./mission_configuration_files/SENTINEL2A/OSF/S2A_OPER_MPL_ORBSCT_20150625T073255_99999999T999999_0006.
EOF 
Swath File: ./mission_configuration_files/SENTINEL2A/SDF/SDF_MSI.S2
Swath ID: MSI 
Zone File: EXAMPLE_ZONEDBFILE.EOF 
Start Time: 2016-06-06T00:00:00 
Stop Time: 2016-06-08T00:00:00 
Start Time: 6001.000000000000 
Stop Time: 6003.000000000000 
Start Orbit: 4989 
Stop Orbit: 5018 
Output Filename KML: 
S2A_EXAMPLE_CIRCLE_MSI_VISIBILITY_SEGMENTS_20160606_000000_20160608_000000_0001.KML 
Output Filename CSV: 
S2A_EXAMPLE_CIRCLE_MSI_VISIBILITY_SEGMENTS_20160606_000000_20160608_000000_0001.CSV 
Output Filename HTML: 
S2A EXAMPLE CIRCLE MSI VISIBILITY SEGMENTS 20160606 000000 20160608 000000 0001.HTML
Output Filename KML: 
S2A_EXAMPLE_POINT_MSI_VISIBILITY_SEGMENTS_20160606_000000_20160608_000000_0001.KML 
Output Filename CSV: 
S2A_EXAMPLE_POINT_MSI_VISIBILITY_SEGMENTS_20160606_000000_20160608_000000_0001.CSV 
Output Filename HTML: 
S2A_EXAMPLE_POINT_MSI_VISIBILITY_SEGMENTS_20160606_000000_20160608_000000_0001.HTML 
Output Filename KML: S2A_AFRICA_MSI_VISIBILITY_SEGMENTS_20160606_000000_20160608_000000_0001.KML 
Output Filename CSV: S2A_AFRICA_MSI_VISIBILITY_SEGMENTS_20160606_000000_20160608_000000_0001.CSV 
Output Filename HTML: S2A_AFRICA_MSI_VISIBILITY_SEGMENTS_20160606_000000_20160608_000000_0001.HTML 
Output Filename KML: S2A_PACIFIC_AREA_MSI_VISIBILITY_SEGMENTS_20160606_000000_20160608_000000_0001.KML 
Output Filename CSV: S2A_PACIFIC_AREA_MSI_VISIBILITY_SEGMENTS_20160606_000000_20160608_000000_0001.CSV 
Output Filename HTML: 
S2A_PACIFIC_AREA_MSI_VISIBILITY_SEGMENTS_20160606_000000_20160608_000000_0001.HTML
Output files created successfully
```
## *5.1.4.2 Input File*

Contents of the input configuration file used as example (**input\_config\_file\_S2A\_MSI.txt)**:

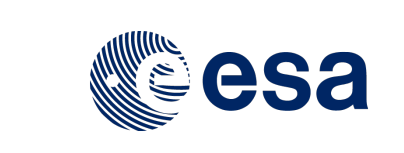

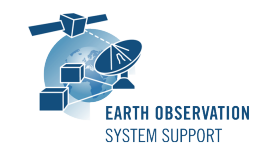

Ref.: EOCFI-FTD-039 Issue: 2.3<br>Date: 29/ Date: 29/05/2020 Page: 7/13

**SENTINEL2A**

**./mission\_configuration\_files/SENTINEL2A/OSF/S2A\_OPER\_MPL\_ORBSCT\_20150625T073255\_99999999T999999\_0006. EOF ./mission\_configuration\_files/SENTINEL2A/SDF/SDF\_MSI.S2 EXAMPLE\_ZONEDBFILE.EOF**

**MSI**

**500000ff**

### *5.1.4.3 Output Files*

### 5.1.4.3.1 CSV Files

Several CSV output files are created (on per zone in zone database file): **S2A\_EXAMPLE\_CIRCLE\_MSI\_VISIBILITY\_SEGMENTS\_20160606\_000000\_20160608\_000000\_0001.CSV S2A\_EXAMPLE\_POINT\_MSI\_VISIBILITY\_SEGMENTS\_20160606\_000000\_20160608\_000000\_0001.CSV S2A\_AFRICA\_MSI\_VISIBILITY\_SEGMENTS\_20160606\_000000\_20160608\_000000\_0001.CSV S2A\_PACIFIC\_AREA\_MSI\_VISIBILITY\_SEGMENTS\_20160606\_000000\_20160608\_000000\_0001.CSV** 

#### Example ZONE output file *S2A\_AFRICA\_MSI\_VISIBILITY\_SEGMENTS\_20160606\_000000\_20160608\_000000\_0001.CSV*:

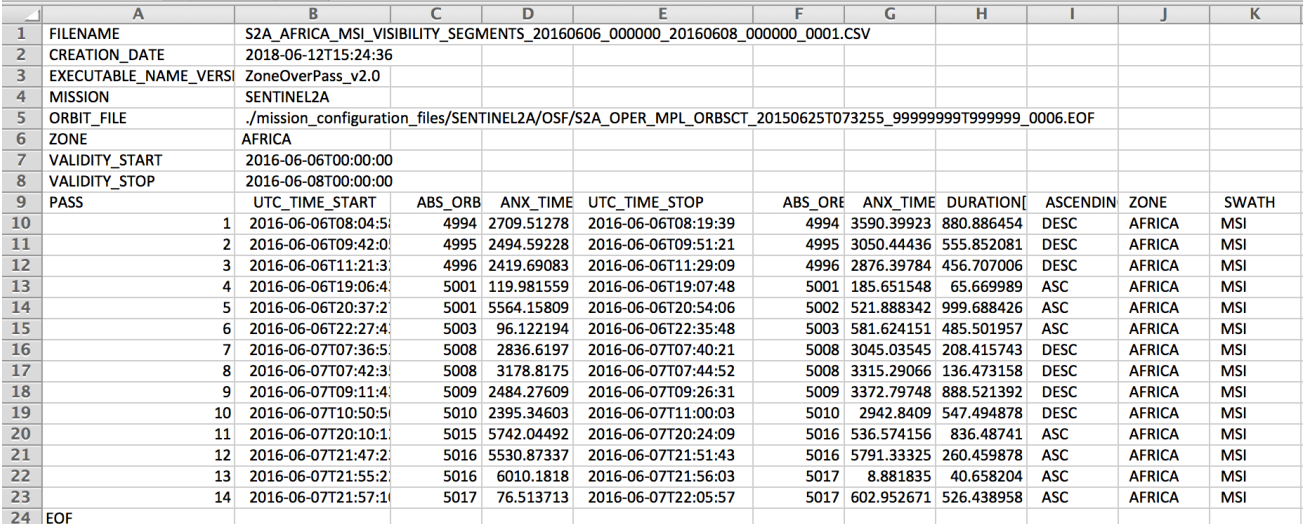

#### Example of GROUND\_SITE output file *S2A\_EXAMPLE\_CIRCLE\_MSI\_VISIBILITY\_SEGMENTS\_20160606\_000000\_20160608\_000000\_0001.CSV*:

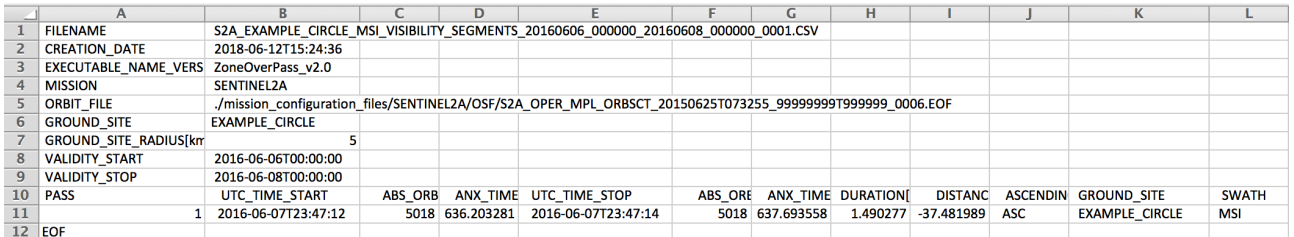

### 5.1.4.3.2 KML Files

Several KML output files are created (on per zone in zone database file): **S2A\_EXAMPLE\_CIRCLE\_MSI\_VISIBILITY\_SEGMENTS\_20160606\_000000\_20160608\_000000\_0001.KML S2A\_EXAMPLE\_POINT\_MSI\_VISIBILITY\_SEGMENTS\_20160606\_000000\_20160608\_000000\_0001.KML S2A\_AFRICA\_MSI\_VISIBILITY\_SEGMENTS\_20160606\_000000\_20160608\_000000\_0001.KML S2A\_PACIFIC\_AREA\_MSI\_VISIBILITY\_SEGMENTS\_20160606\_000000\_20160608\_000000\_0001.KML**

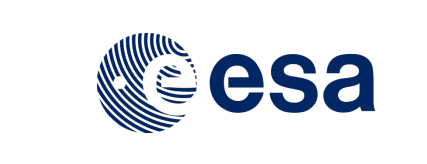

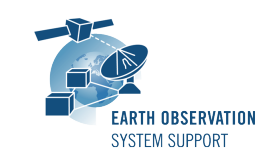

Ref.: EOCFI-FTD-039 Issue: 2.3<br>Date: 29/ Date: 29/05/2020 Page: 8 / 13

After loading the files with Google Earth, the overpass data can be found in the "Places" window, under "Temporary Places".

#### Example of ZONE output file

*S2A\_AFRICA\_MSI\_VISIBILITY\_SEGMENTS\_20160606\_000000\_20160608\_000000\_0001.KML*:

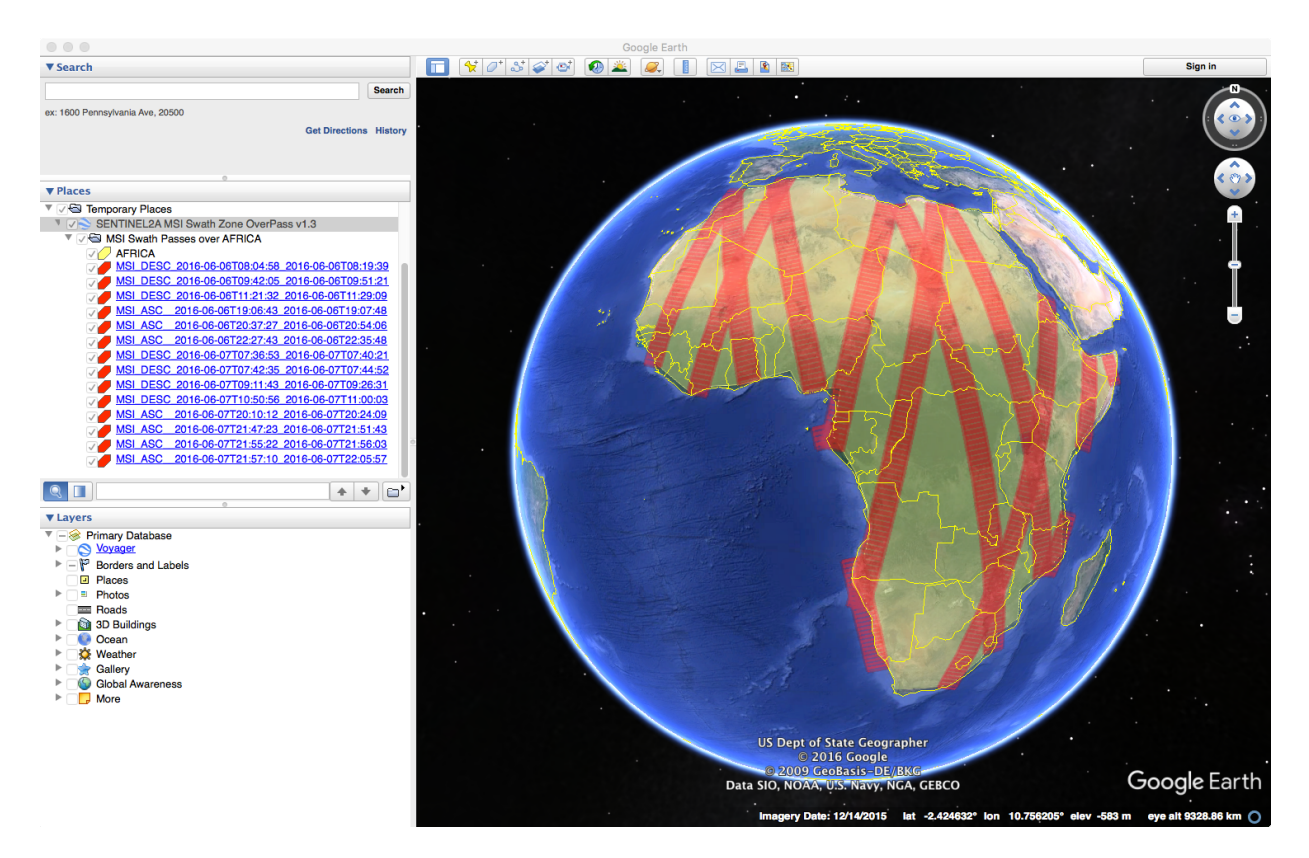

When moving the mouse over the swaths, the lines are highlighted (increase in thickness and lighter in colour). Then by clicking on top of the track, a balloon showing additional information is displayed, namely the absolute and relative orbit number sand the longitude and UTC time of the ascending node crossing of the selected orbit.

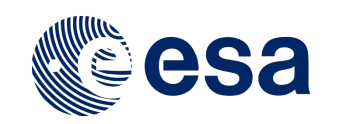

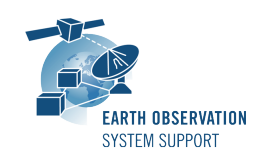

Issue:<br>Date: Page: 9 / 13

Ref.: EOCFI-FTD-039<br>Issue: 2.3 Date: 29/05/2020

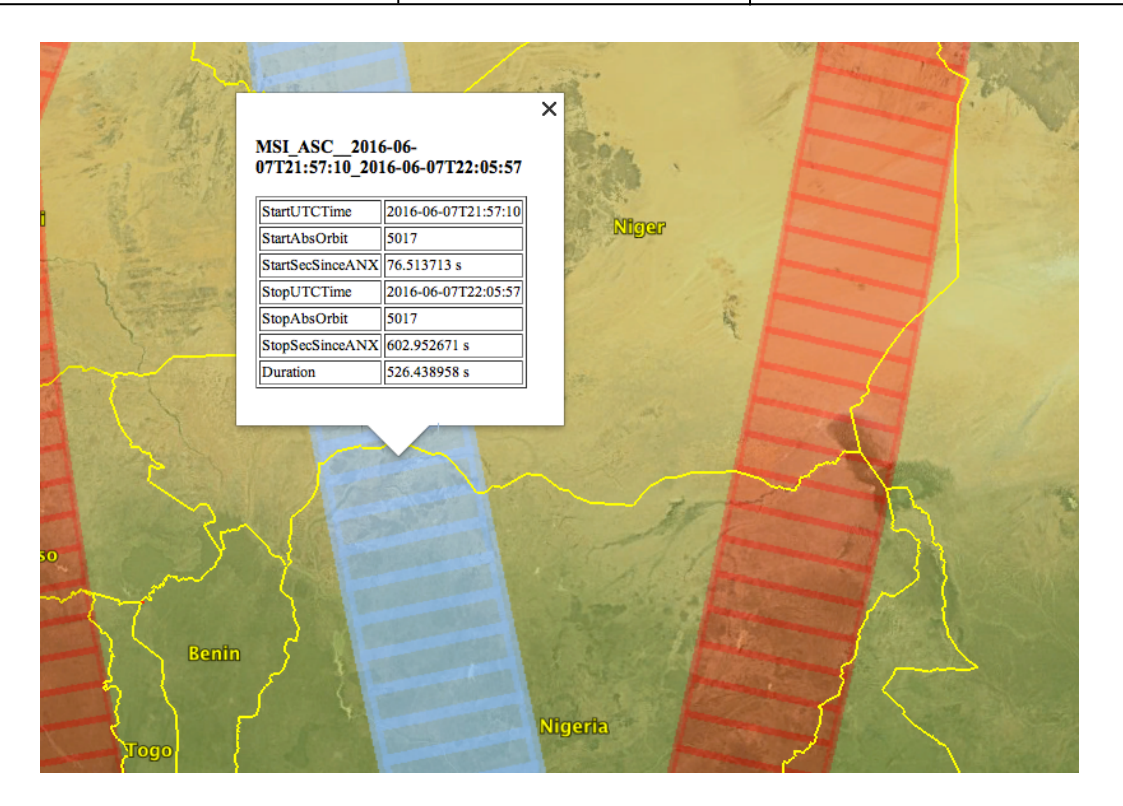

### 5.1.4.3.3 HTML Files

Several HTML output files are created (on per zone in zone database file): **S2A\_EXAMPLE\_CIRCLE\_MSI\_VISIBILITY\_SEGMENTS\_20160606\_000000\_20160608\_000000\_0001.HTML S2A\_EXAMPLE\_POINT\_MSI\_VISIBILITY\_SEGMENTS\_20160606\_000000\_20160608\_000000\_0001.HTML S2A\_AFRICA\_MSI\_VISIBILITY\_SEGMENTS\_20160606\_000000\_20160608\_000000\_0001.HTML S2A\_PACIFIC\_AREA\_MSI\_VISIBILITY\_SEGMENTS\_20160606\_000000\_20160608\_000000\_0001.HTML**

By double-clicking on the HTML file, it opens with the default browser, applying the style from CSS stylesheet. Example of ZONE output file *S2A\_AFRICA\_MSI\_VISIBILITY\_SEGMENTS\_20160606\_000000\_20160608\_000000\_0001.HTML*:

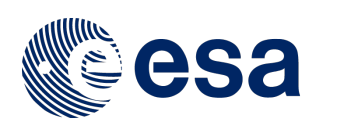

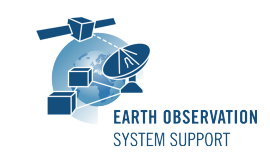

Issue:<br>Date: Page:  $10/13$ 

Ref.: EOCFI-FTD-039<br>Issue: 2.3 Date: 29/05/2020

# ZONE OVERPASS TABLE HTML REPORT

Creation Date: 2018-06-12T12:13:59

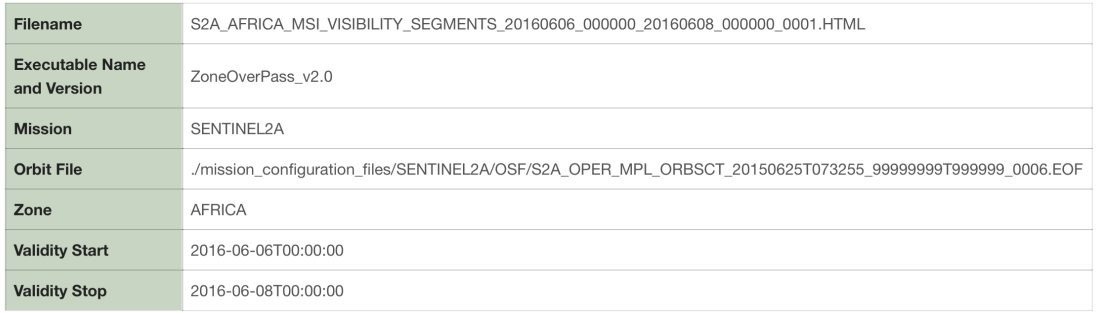

#### Zone Overpass Table

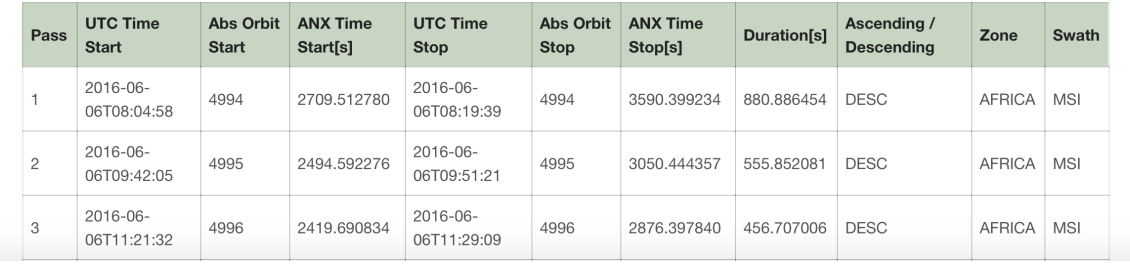

#### Example of GROUND\_SITE output file *S2A\_EXAMPLE\_CIRCLE\_MSI\_VISIBILITY\_SEGMENTS\_20160606\_000000\_20160608\_000000\_0001.HTML*:

## **GROUND SITE OVERPASS TABLE HTML REPORT**

Creation Date: 2018-06-12T12:13:59

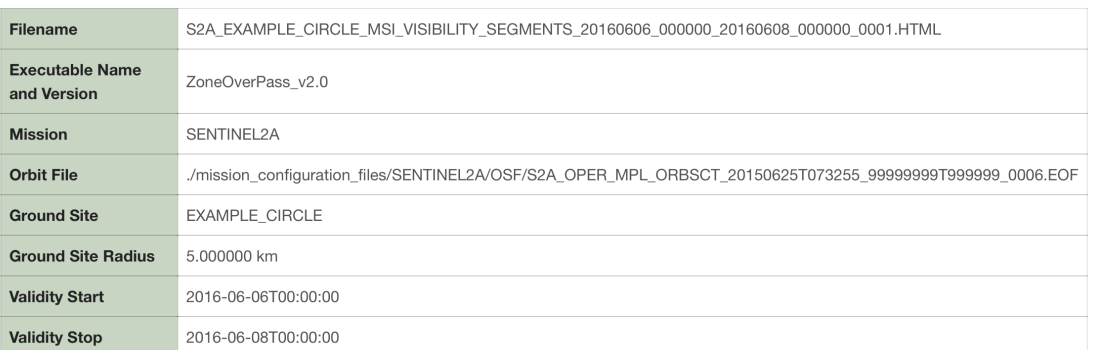

#### **Ground Site Overpass Table**

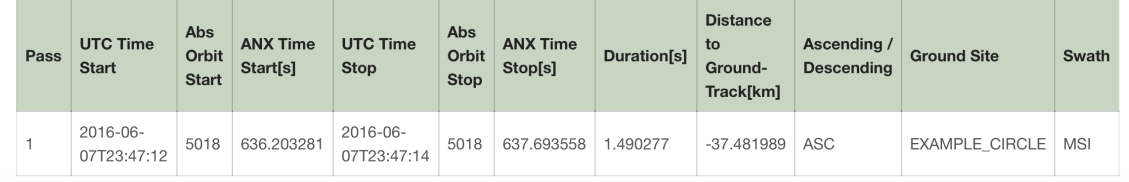

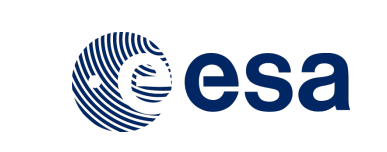

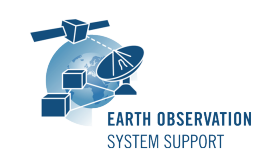

Ref.: EOCFI-FTD-039 Issue: 2.3<br>Date: 29/ Date: 29/05/2020 Page: 11 / 13

## **5.2 User-defined Mission Configuration**

It is possible to use the ZoneOverPass tool with user-defined missions.

## **5.2.1 Input Configuration Files**

A dedicated input configuration file (see Section 5.1.2) needs to be created to set the satellite identifier, the path of the orbit file and the path to the instrument swath file, among other inputs.

## **5.2.2 Satellite Identifier**

The satellite identifier GENERIC can be used for a user-defined satellite. This identifier assumes certain values for the internal orbit parameters, among them the mean frozen eccentricity which is set to a default value (0.001165). This assumption introduces about 100 meters of error in altitude respect to the orbit that it would be obtained by applying the frozen eccentricity value that would be applicable to the user-defined orbit. For certain applications this approximation is good enough.

For more accurate orbit settings, it is possible to set the internal orbit parameters through a Satellite Configuration File (see [RD 01]). The expected file name of the Satellite Configuration File is *sat\_default\_conf\_file.xml*. In this case, it is possible to set the satellite identifier to a string, which needs to match the mission name given to the user-defined mission folder.

### **5.2.3 User-defined Mission File Folder Organisation**

The user-defined folder must be located at the same level of the *ZoneOverPass* executable tool. As mentioned in Section 5.2.1, the name of the folder should match the string GENERIC or the string set in the input configuration file, depending on the option selected.

### **5.2.4 Orbit Files**

The path to the orbit file is specified in the input configuration file (see Section 5.1.2). The supported Orbit File types are ORBSCT, ORBPRE, ORBRES and ORBTLE (see [RD 01]) for file format specification.

In the particular case of a TLE file, the format of the TLE should be as follows (example for SENTINEL-1A):

```
SENTINEL-1A 
                  1 39634U 14016A 18203.57882331 -.00000001 00000-0 94119-5 0 9999
2 39634 98.1824 210.5045 0001348 77.6271 282.5085 14.59197755229086
```
For user-defined missions, the TLE parameters need to be set through the Satellite Configuration File [RD 01]. This means that user-defined missions having TLE as orbit file source cannot use the GENERIC identifier (so a Satellite Configuration File needs to be provided).

An intermediate ORBPRE file is created when using TLE files. This is done to improve the performance for TLE propagation beyond 1 day time span.

### **5.2.5 Instrument Swath Definition Files**

The path to the instrument swath file is specified in the input configuration file (see Section 5.1.2). See [RD 01] for file format specification.

### **5.2.6 Example**

For example, user-defined Mission File Folder TERRASARX in combination with TLE orbit files.

#### Folder name: TERRASARX

Input Configuration file example: input\_config\_file\_TERRASARX\_STRIPMAP.txt

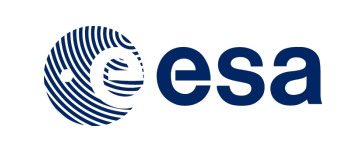

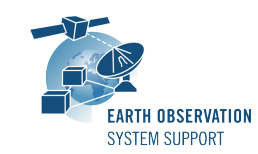

Issue:<br>Date: Page: 12 / 13

Ref.: EOCFI-FTD-039<br>Issue: 2.3 Date: 29/05/2020

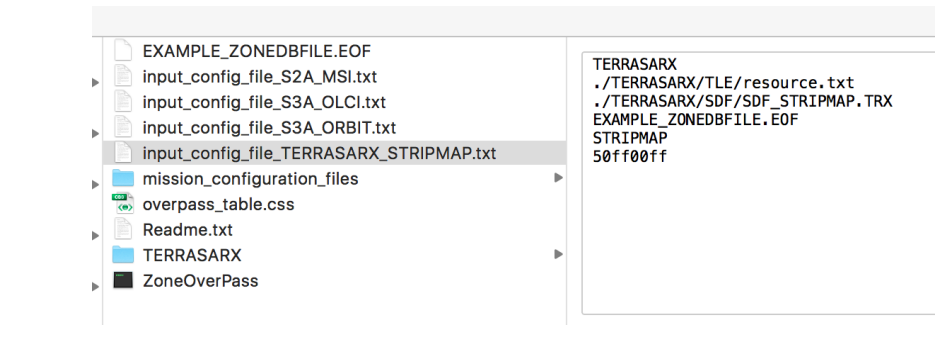

#### with mission folder contents:

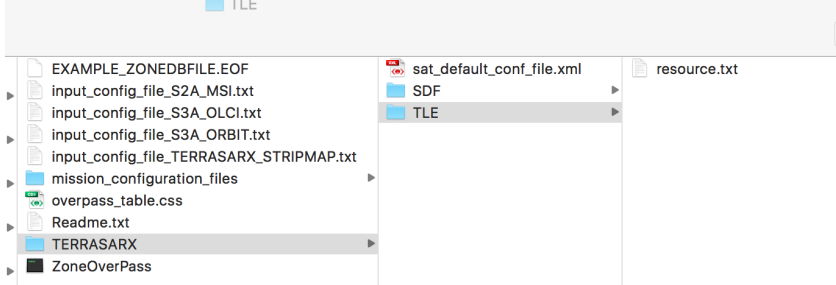

#### and satellite configuration file *sat\_default\_config.xml*:

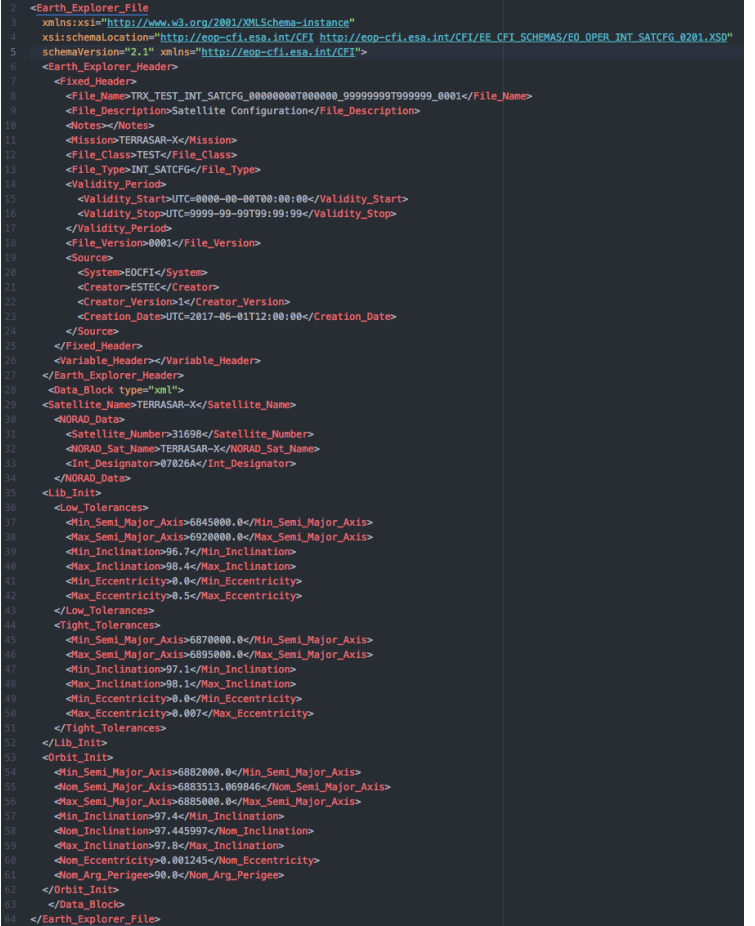

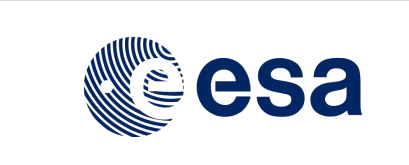

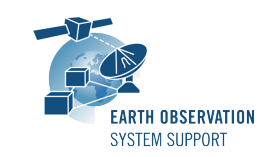

Issue:<br>Date:

Ref.: EOCFI-FTD-039<br>Issue: 2.3 Date: 29/05/2020 Page: 13/13

# **6. TECHNICAL DETAILS AND ASSUMPTIONS**

# **6.1 Earth Observation CFI Software Version**

The executable has been created using EO CFI SW libraries v4.14.